# **How to Log into X2VOL**

# **Introduction**

This document is intended solely to instruct how to log into the X2VOL system, the tracking system Collegium Charter School High School students use to track their community service hours. For more information on Collegium Charter School's High School Graduation requirement, please contact Mrs. Balsam [jbalsam@ccs.us.](mailto:jbalsam@ccs.us)

# **How to Log In**

You can access X2VOL the system by signing into Naviance. Point your browser to [www.naviance.com.](http://www.naviance.com/) Click the SIGN IN button.

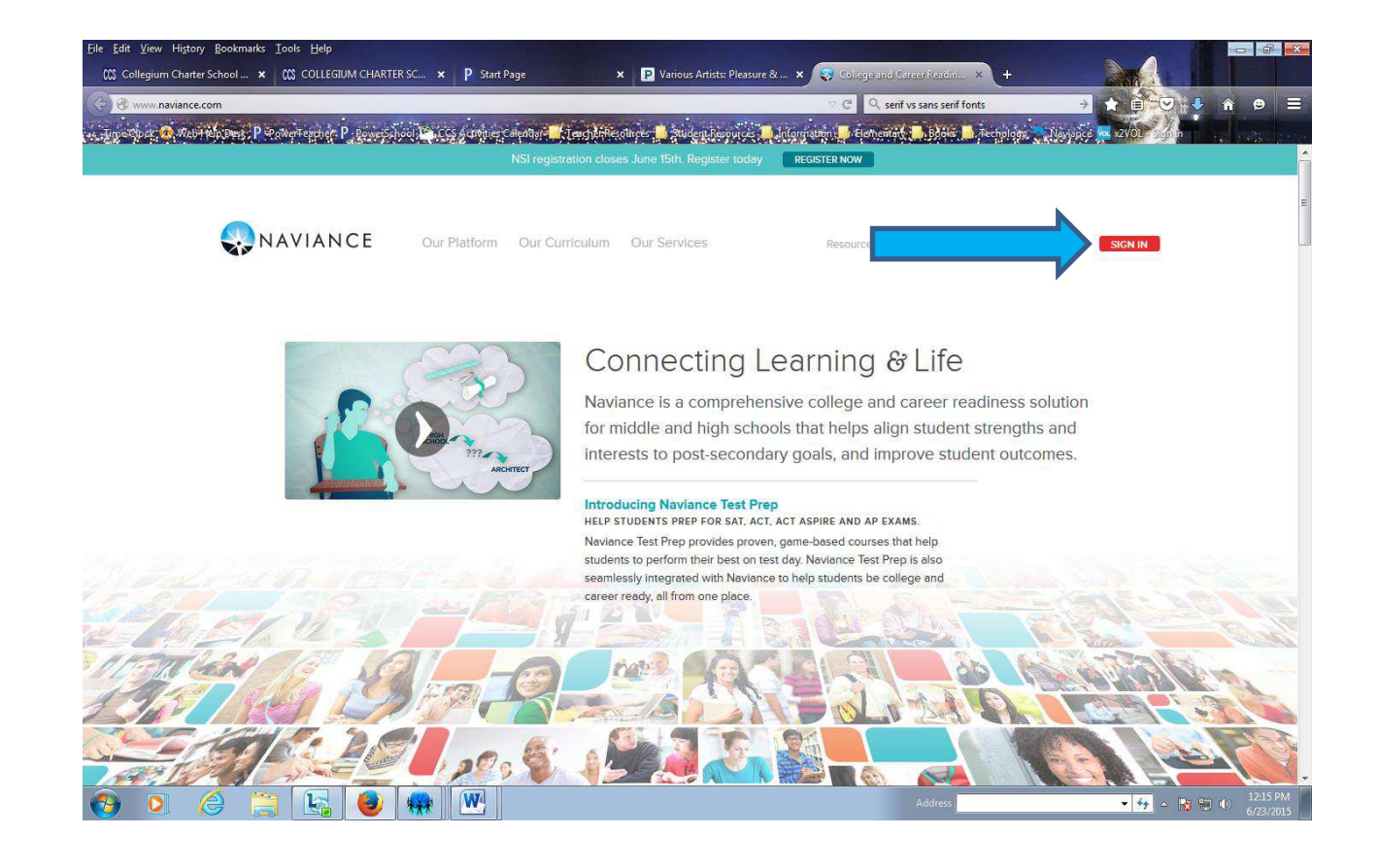

### Click Students & Families Sign In

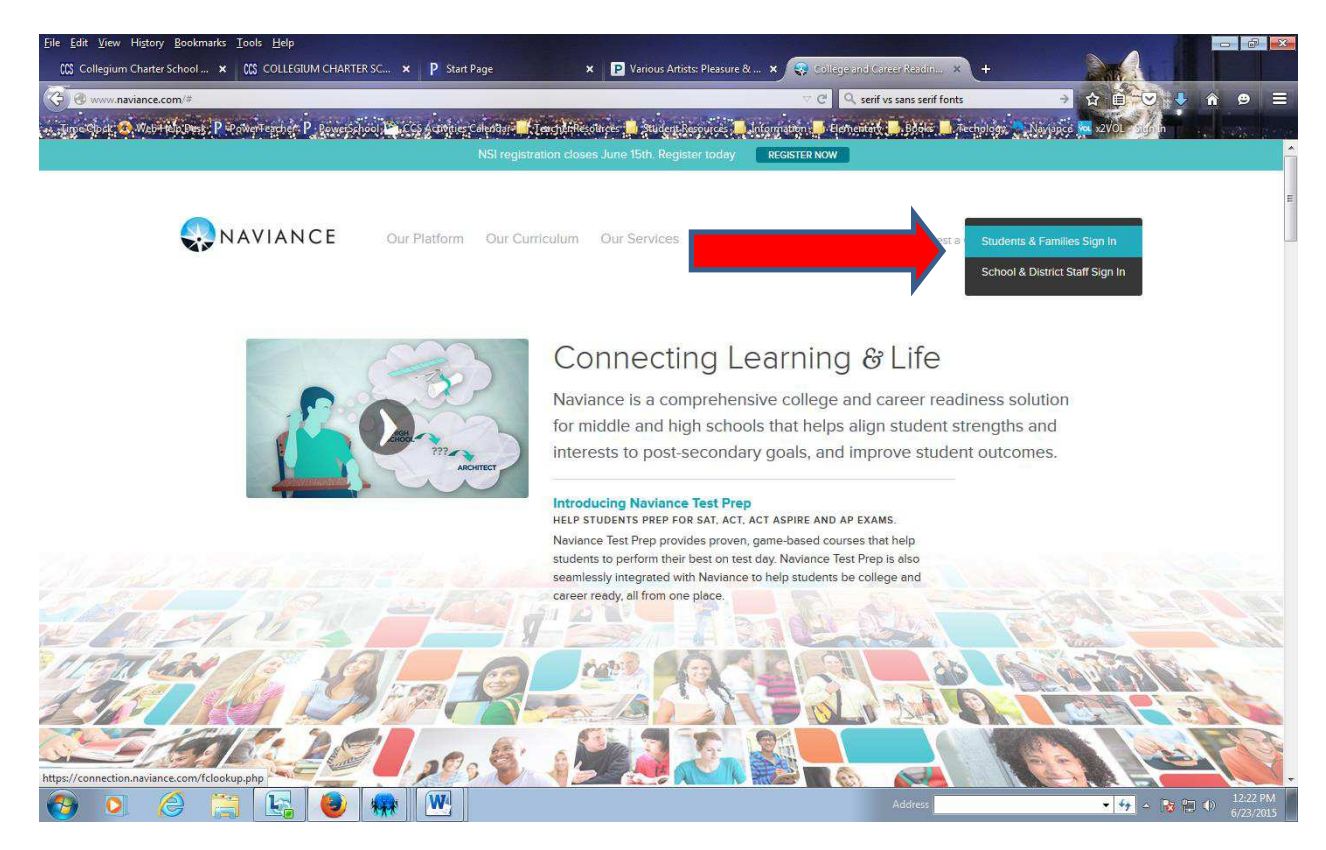

Enter Collegium Charter School's zip code 19341.

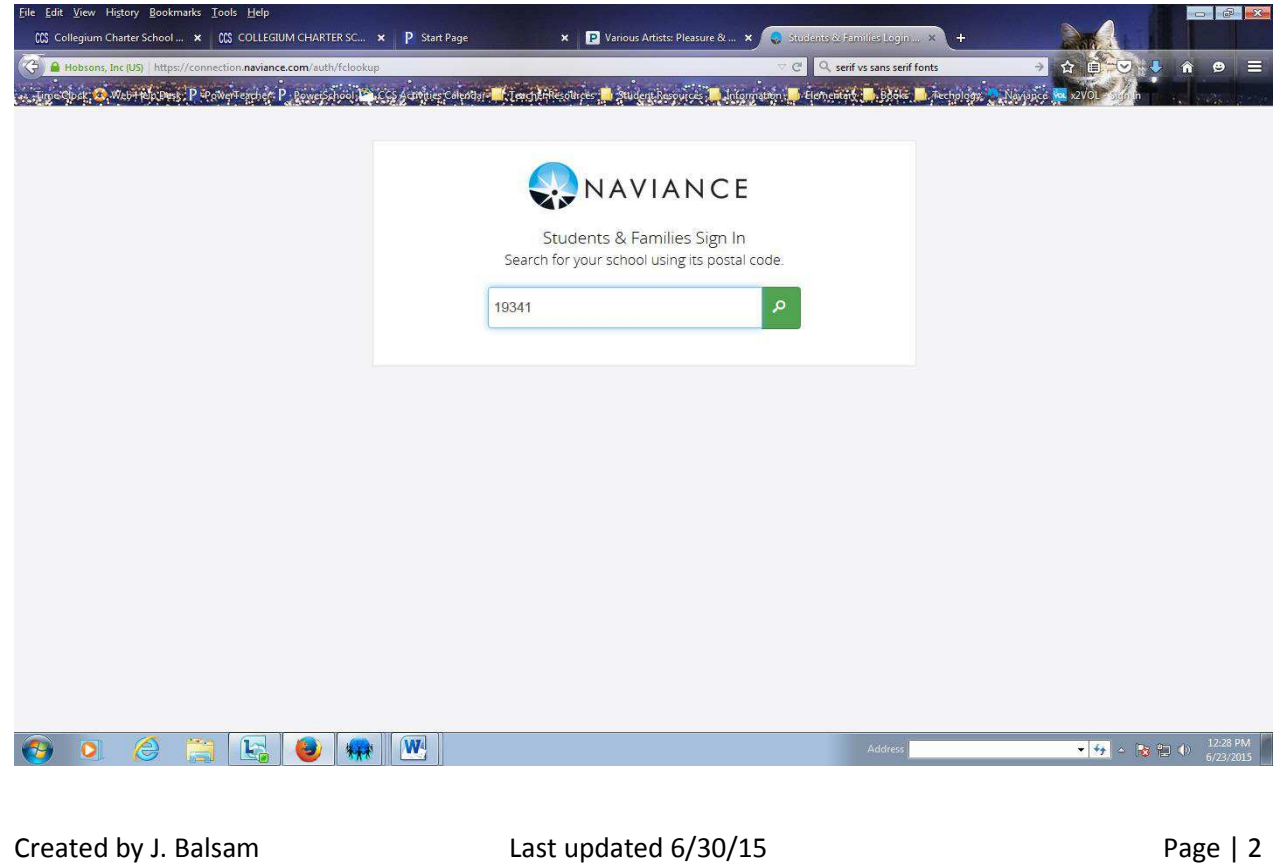

# Press the ENTER key.

Select Collegium CS.

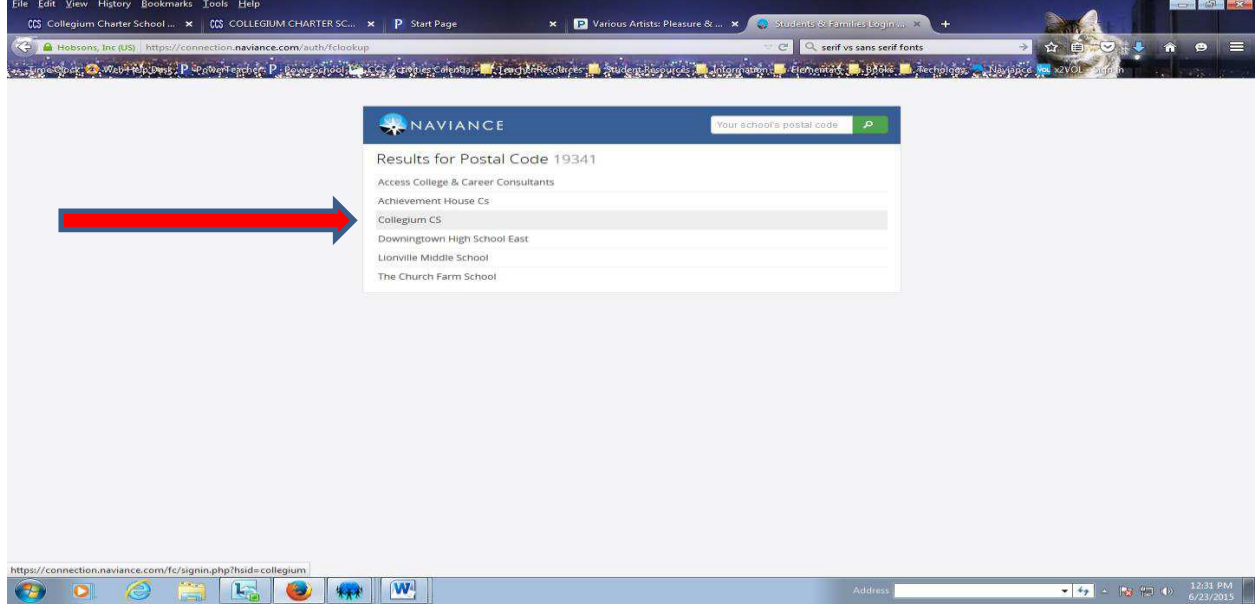

Type your username and password and click the Log In button.

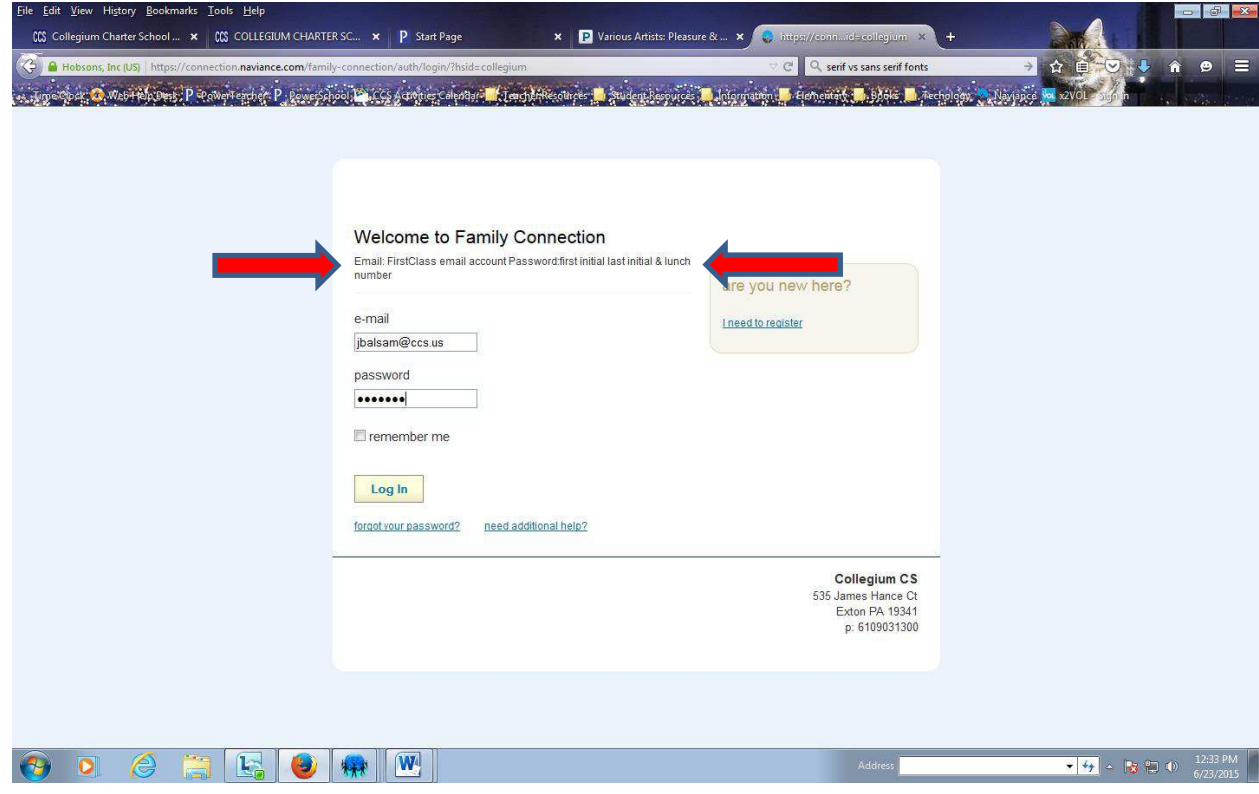

#### Click X2VOL under resources.

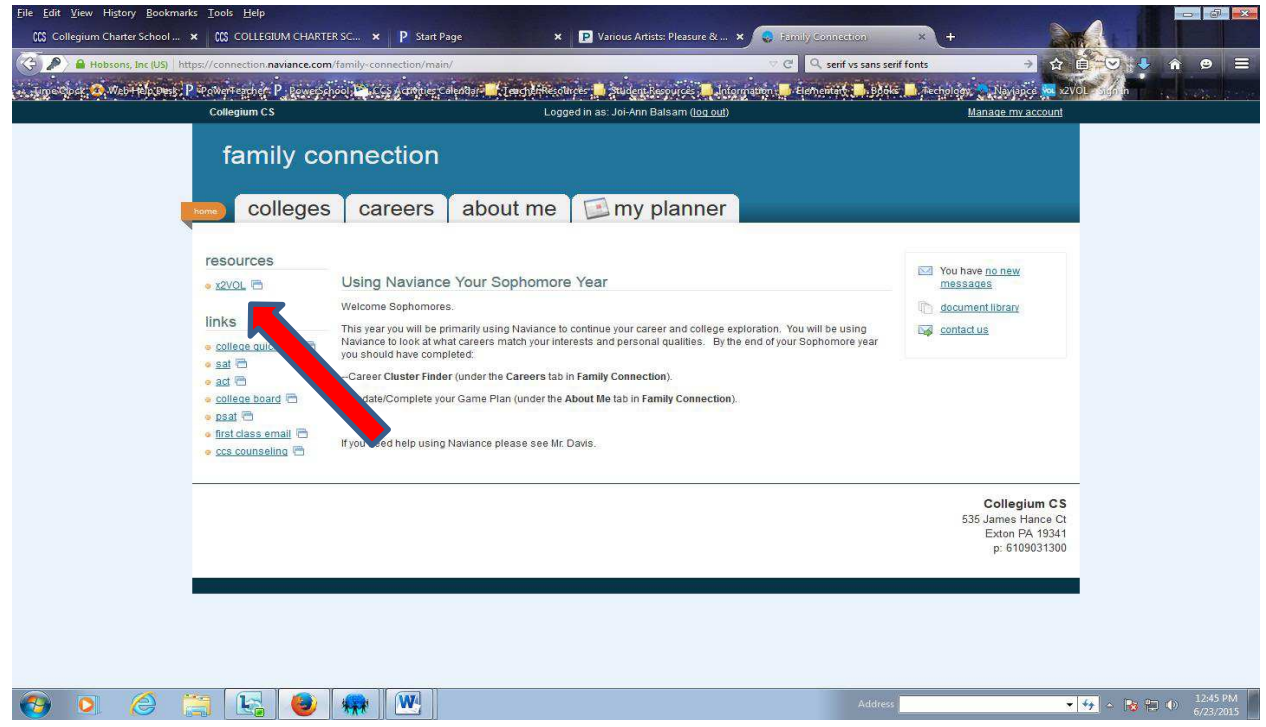

This is your dashboard.

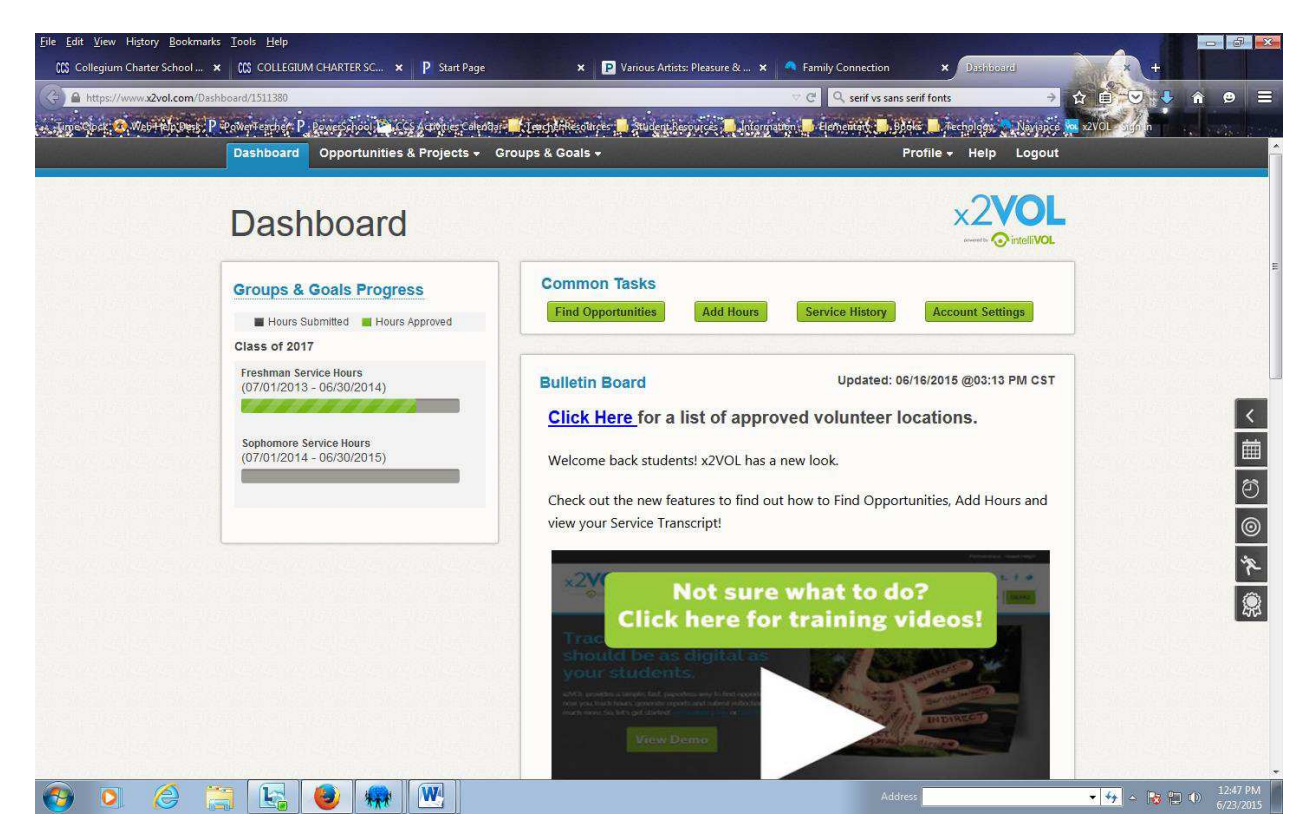